*Twelfth LACCEI Latin American and Caribbean Conference for Engineering and Technology (LACCEI'2014) "Excellence in Engineering To Enhance a Country's Productivity" July 22 - 24, 2014 Guayaquil, Ecuador.*

# **Prototipo de robot agrícola teleoperado usando LabVIEW y la plataforma Arduino.**

### **Ing César Augusto Romero Molano**

Universidad de los llanos,Villavicencio,Meta,Colombia,cesar.romero@unillanos.edu.co **Jesús Alirio Beltrán Díaz**  Universidad de los llanos,Villavicencio,Meta,Colombia,Jesus.beltran@unillanos.edu.co **Francy's Alejandra López**  Universidad de los llanos,Villavicencio,Meta,Colombia, Francy's.lopez@unillanos.edu.co

#### **ABSTRACT**

This article presents the results of research on the implementation of ICT and electronic technologies in the agricultural field for optimum land use, making use of a mobile prototype with GPS and sensor temperature and relative humidity for industrial use, plus take advantage the arduino platform as a means of information acquisition and processing, hand LabVIEW programming platform, and Wireless communication channel. **Keywords:** Precision Agriculture, georeferencing, robotics.

#### **RESUMEN**

Este artículo presenta los procesos y los resultados de la investigación sobre la implementación de TIC y tecnologías electrónicas de bajo costo en el campo agrícola para una óptima utilización del suelo, haciendo uso de un prototipo móvil con GPS y un sensor de temperatura y humedad relativa de uso industrial, mediante los cuales se recopila información esencial para recrear un mapa basico de los patrones de temperatura y humedad de un terreno determinado.

Este proyecto se valio de la plataforma Arduino como medio de adquisición y procesamiento de información, de la mano de la plataforma de programación LabVIEW, en esta ultima se logra la visualizacion del entorno de Google Maps con el fin de almacenar los distintos puntos de georeferenciación que se tomaron automaticamente por el prototipo movil;

El canal comunicación que se uso para el flujo de informacion entre el prototipo y la estacion base *–host-* fue wi-fi, haciendo uso antenas N*anostation* y un modulo de bajo costo llamado wifly rn-xv .

**Palabras claves:** Agricultura de precisión, georreferenciación, robótica.

### **1. INTRODUCCION**

La agricultura se define según la RAE como –el arte de cultivar la tierra- la cual con el tiempo a evolucionado con el fin de permitir maximizar las producciones y disminuir sus costos e impactos en el medio ambiente, mediante nuevas tecnicas y tecnologias, creando el termino de agricultura sostenible, donde su objetivo primordial es contribuir a la eficiencia productiva( produciendo más y mejores alimentos con menos recursos).

Los sistemas alternativos sostenibles en el campo agropecuario se han convertido en una actividad pionera en el mundo, en la cual se emplean diferentes métodos o herramientas tecnológicas, como por ejemplo, los Sistemas de Posicionamiento Geoespacial – GPS –, la Electrónica y el sistema de información geográfica SIG, con el

#### **12th Latin American and Caribbean Conference for Engineering and Technology**

**Guayaquil, Ecuador July 22-24, 2014** 

propósito de recopilar información en tiempo real sobre lo que sucede o puede suceder en los suelos y en los cultivos, para proceder de esa forma a la toma de decisiones en el futuro que permitan el incremento de los rendimientos, la disminución de los costos de producción y la reducción de los impactos ambientales (Ministerio de Agricultura, 2010).

En el departamento del Meta la implementación de estos sistemas alternativos es nula, ya que se ha reflejado una actividad clásica a la hora de cultivar, lo cual no beneficia ni al agricultor ni al suelo, y mucho menos al medio ambiente.

Como una primera aplicación de la agricultura de precisión el grupo de investigación GITECX de la Universidad de los Llanos propone un prototipo de robot móvil que integra:

- la teleoperación usando una red wi-fi;
- la plataforma de *software* LabVIEW, para la adquisición y el control de las variables del entorno;
- la plataforma Arduino, para generar la comunicación entre el *software* y los actuadores del robot móvil Dagu Wild Thumper.

# **2. METODOLOGIA**

El proyecto inició con el análisis de la aplicación de sistemas alternativos sostenibles en el departamento del Meta (lo cual no se tratará en el presente artículo), seguido de la implementación de un prototipo móvil que puede suplir dos de las necesidades básicas para un agricultor: la primera, el conocimiento en imágenes satelitales de su terreno y su posición geoespacial; la segunda, conocer la temperatura del suelo y su humedad relativa con un buen grado de confiabilidad, para lo cual se adaptó un sistema de posicionamiento geográfico GPS, un sensor especial de temperatura y humedad relativa, y una cámara para permitir la visión del terreno al operario. Se emplea la plataforma de desarrollo LabVIEW con el fin de adquirir estos datos para entregarle al cultivador información relevante a la hora de implementar su cultivo de porte bajo.

Este proyecto consta de tres módulos principales: 1) adquisición de variables del entorno y procesamiento en LabVIEW; 2) Adquisición y monitoreo de variables analógicas; y 3) adquisición y monitoreo de las variables del entorno.

## **2.1 DISPOSITIVOS Y COMPONENTES**

Para la implementación del prototipo se seleccionaron y utilizaron los siguientes componentes de *hardware*:

• Vehículo todo terreno Dagu Wild Thumper 6 ruedas (75:1): Seleccionado por ser un prototipo de robot móvil capaz de desplazarse por cualquier tipo de terreno, debido a su diseño de suspensión y tracción independiente en las seis ruedas (Pololu robotics & electronics, 2013).

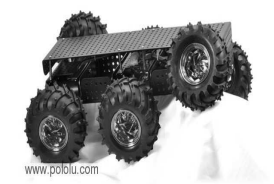

**Figura 1. Dagu Wild Thumper.** 

• Wifly RN-XV: Módulo de comunicación inalámbrico desarrollado por Roving Networks, es un Wi-Fi certificado, especialmente diseñado para aplicaciones que desean migrar su actual arquitectura 802.15.4 para una plataforma estándar TCP / IP, sin tener que rediseñar el *hardware* existente.

**12th Latin American and Caribbean Conference for Engineering and Technology** 

**Guayaquil, Ecuador July 22-24, 2014** 

Es decir, si el proyecto está configurado para XBee y desea moverlo a un estándar de red Wi-Fi, se puede colocar este módulo en el mismo *socket* sin ningún otro *hardware* nuevo (Sparkfun Electronics, 2013).

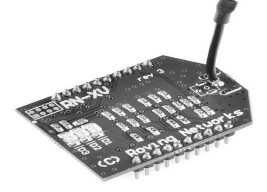

**Figura 2. Wifly RN-XV.** 

• PololuQik 2s12v10 controlador de motor DC: Este controlador de motor de gran alcance permite velocidad variable y control de la dirección para motores de corriente continua mediante una interfaz serial simple y ofrece varias características avanzadas, tales como el control de aceleración del motor y limitación de corriente.

Como características adicionales, tiene detección automática de transmisión de datos hasta 115,2 kbps y protocolos RS-232 y TTL seriales. El rango de tensión de funcionamiento es de 6 a 16 V; la corriente por canal es de hasta 13A (Pololu Robotics & Electronics, 2013).

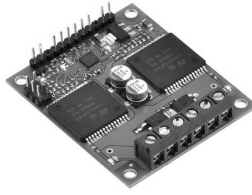

**Figura 3. Qik 2s12v10.** 

• Tarjeta GPS A2100A: Este componente permite transmitir la información geoespacial, utilizando un protocolo RS232 y TTL, lo cual genera una forma fácil de adquirir datos, utilizando el estándar GPRMC (Mouser electronics, 2013).

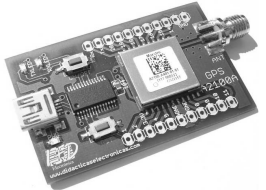

**Figura 4. Tarjeta GPS A2100A.** 

• Cámara inalámbrica 208C y módulo de sintonización: Esta es una cámara de bajo costo utilizada para transmitir imágenes de video en formato analógico NTSC.

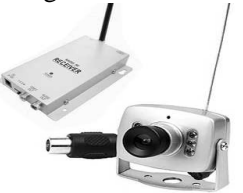

**Figura 5. Cámara inalámbrica 208C y Sintonizador AV Receiver.** 

• Capturadora de video EasyCapture versión 2: Este es un dispositivo de bajo costo utilizado para convertir el video análogo NTSC a video digital con el objeto que LabVIEW pueda procesar el flujo de video procedente de la cámara inalámbrica.

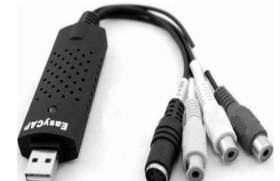

**Figura 6. Easy CAPture USB 2.0.** 

• Joystick Genius: Es utilizado para controlar tanto la plataforma móvil Dagu Wild Thumper en función de la dirección (adelante, atrás, izquierda y derecha), y del control de desplazamiento de la cámara (vertical u horizontal). Además, permite la activación o desactivación del sensor de temperatura SHT11.

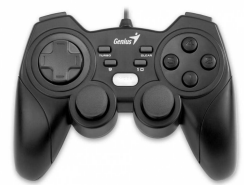

**Figura 7. Joystick.** 

- Sensor SHT11: Este sensor efectúa la medición de temperatura y humedad relativa con una elevada precisión, entregando una salida digital de fácil lectura e interpretación. Con esto se obtienen mediciones rápidas, de gran calidad e inmunes a las perturbaciones externas (Sensirion, 2013).
- •

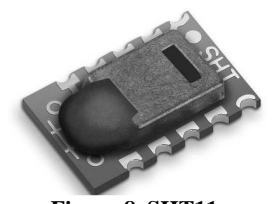

**Figura 8. SHT11.** 

La figura 9 presenta un diagrama que muestra cómo se integran los diferentes elementos de *hardware* del sistema.

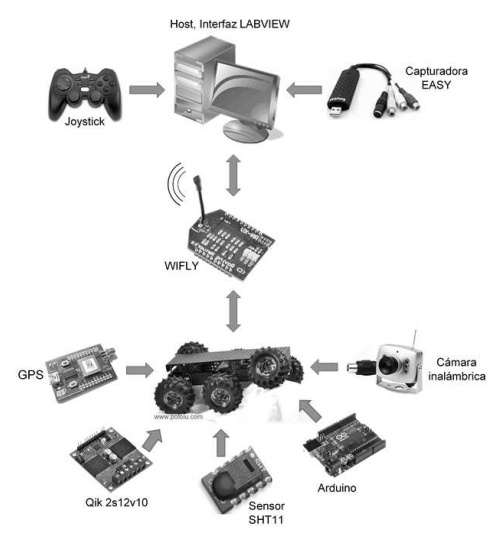

**Figura 9. Diagrama del sistema** 

### **2.2 ADQUISICIÓN DE VARIABLES DEL ENTORNO Y PROCESAMIENTO EN LABVIEW**

Este módulo concentra una buena cantidad de SubVi, los cuales se describen a continuación:

• Captura de la cámara: La implementación de estos módulos incluidos en la librería NI-Imaqdx permite, de forma simple, procesar el flujo de datos que genera la cámara inalámbrica –en este caso la 208C–, la cual maneja un sintonizador Radio AV Receiver y un protocolo NTSC, haciendo uso de la capturadora Easy CAPture USB 2.0 para lograr descargar los datos al PC. A continuación se presenta una imagen del SubVi diseñado.

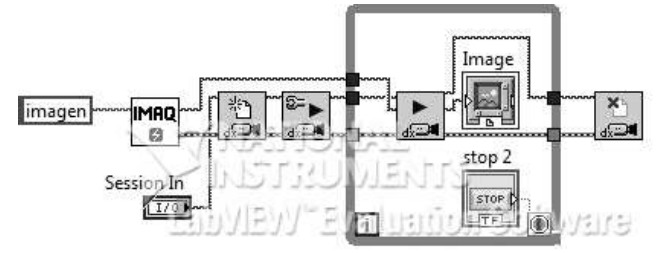

**Figura 1. SubVI Captura de video** 

- Captura de *joystick*: La implementación de este módulo se encuentra incluido en la librería Connectivity de LabVIEW, la cual permite tomar los valores generados por las señales del dispositivo de entrada.
- Módulo Google Earth: La implementación de este módulo logra interactuar con el visor de Google Earth desde un panel frontal en LabVIEW, siendo una herramienta interesante para operar con la información entregada por el GPS. Esto se logra mediante la utilización de librerías de uso libre que permiten dicha interacción con Google Earth.

Además, se modificaron y adaptaron para obtener la información relevante para el proyecto (José Lajara, 2007)

• Módulo de Procesamiento: Este módulo se diseñó para analizar la información entregada por el *joystick* – dispositivo manipulado por el usuario– permitiendo operar el prototipo móvil , la cámara y, si se desea tomar, los datos del sensor; generando una trama compuesta por 12-16 bytes dependiendo de la codificación generada por las órdenes del usuario.

A continuación se presenta una imagen del SubVi diseñado.

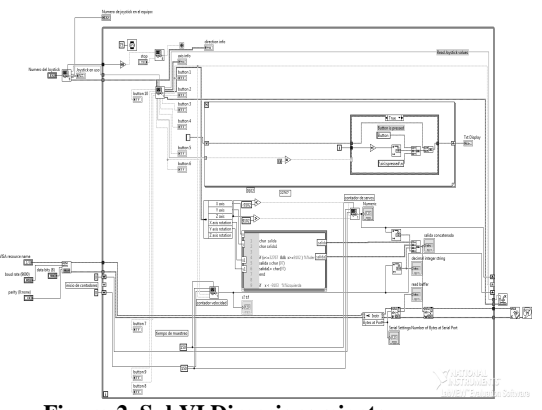

**Figura 2. SubVI Direccionamiento** 

• Protocolo TCP/IP: La implementación de este módulo permite el envío y recepción de información haciendo uso de la tarjeta de red del ordenador *host*. Esta trama está estructurada de la siguiente forma:

# d 123#123\$123%

**d**: Representa la dirección del prototipo (w,s,a,d), entendiéndose por "w" adelante, "s" atrás, "a" izquierda y "d" derecha.

**\_**: Representa el comando para la detención del robot (0,1). En caso de detenerlo se introduce 1.

**123**: Representa la velocidad del robot. Esta puede ir de 0 a 120, dado por las características de la tarjeta de potencia qik 2s12v10.

**#**: Representa una separación entre trozos de la trama.

**123**: Representa el desplazamiento horizontal de un servo motor para tener un mejor rango de visión de la cámara.

**\$**: Representa otro separador entre trozos de la trama.

**123**: Representa el desplazamiento vertical de la cámara.

**%**: Representa el símbolo de terminación de la trama.

• Adquisición y monitoreo de variables analógicas: En este módulo encontramos los circuitos encargados de la protección de la fuente de energía del prototipo, para lo que se utilizan baterías tipo Lipo.

Para la alimentación de los motores se emplean dos baterías Kingmax 2.2A de 7.4V y para las alimentación de los demás componentes una batería Turnigy de 2.2A de 11.1V.

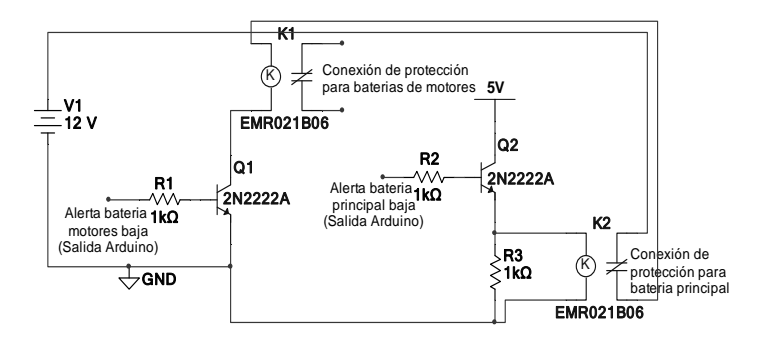

**Figura 3. Circuito de protección de baterías** 

El circuito que se muestra en la figura 13 fue implementado para garantizar que las baterías que energizan el prototipo no lleguen a su nivel mínimo de carga, debido a que son baterías de tipo Lipo que pueden sufrir daños irreparables a voltajes menores a 3V.

Este circuito consta de dos etapas: protección de la batería principal (la cual alimenta la tarjeta Arduino, la cámara, el GPS, los sensores y los servomotores) y la protección de la batería de los motores.

Dichas etapas funcionan de la misma manera: en primer lugar hay una evaluación constante mediante las entradas analógicas del Arduino sobre el nivel de voltaje de la batería; al descargarse hasta un voltaje determinado, el Arduino envía un 1 lógico a una salida digital, que activa la base de un transistor 2222A, permitiendo el paso de corriente activando el relé, donde el *switch* normalmente cerrado está conectado a la batería evaluada, logrando deshabilitarla.

Cabe resaltar que algunos componentes (GPS, Sensor SHT11) y las entradas digitales del Arduino no soportan los rangos altos de voltaje anteriormente nombrados; por esta razón se emplearon circuitos divisores de voltajes y de puente de Wheatstone para obtener los valores de alimentación necesarios a cada uno de ellos.

#### **2.3 ADQUISICIÓN Y MONITOREO DE VARIABLES DEL ENTORNO**

En este módulo se concentran varias funciones que son las encargadas de decodificar la trama entregada desde LabVIEW para lograr ejecutar las órdenes.

Estas funciones son:

- Función de decodificación trama: Esta función se creó con el fin de separar la información enviada desde LabVIEW. Para ello se hace un conjunto de operaciones de lectura y separación de la trama, iniciando por la lectura del puerto serial, pasando por filtros de verificación y por ultimo la decodificación.
- Función de censado con SHT11: Este sensor maneja un protocolo de dos líneas, muy parecido al I2C pero difiere en características como la velocidad y la forma de sincronización. El fabricante entrega ejemplos para usarlo en lenguaje de programación C#, pero gracias a la comunidad Arduino se desarrollaron y liberaron librerías para el uso de este sensor.
- Función de actuadores: Esta función se encarga de enviar la información decodificada a los motores a través del puerto serial, pues la tarjeta de potencia qik 2s12v10 maneja su propia trama codificada para controlarlos.

Además, envía el control de los servomotores a través de los puertos digitales de la tarjeta Arduino usando el cambio proporcional de un pulso cuadrado para su posicionamiento.

La *figura 14* presenta un diagrama el cual muestra cómo se integran y relacionan los diferentes elementos software del sistema. Las *figuras 15* y *16* muestran la disposición final de los elementos de *hardware* en la plataforma Dagu Wild Thumper.

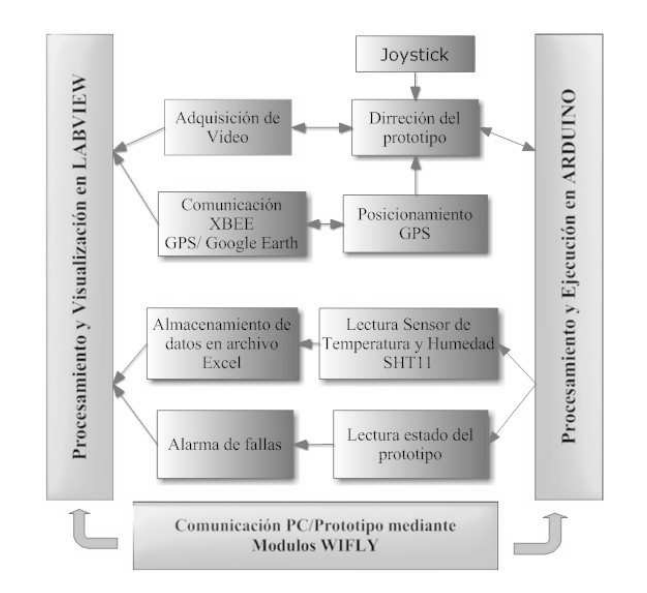

**Figura 4. Diagrama de flujo de captura y procesamiento de información.** 

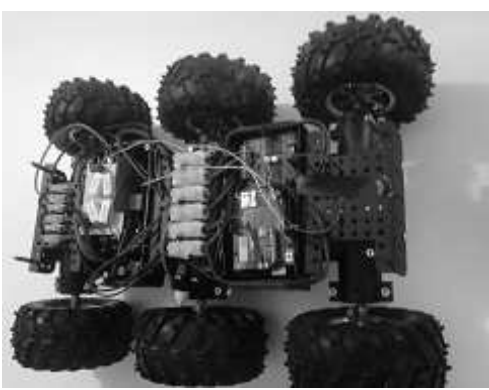

**Figura 5. Imagen interior del prototipo.** 

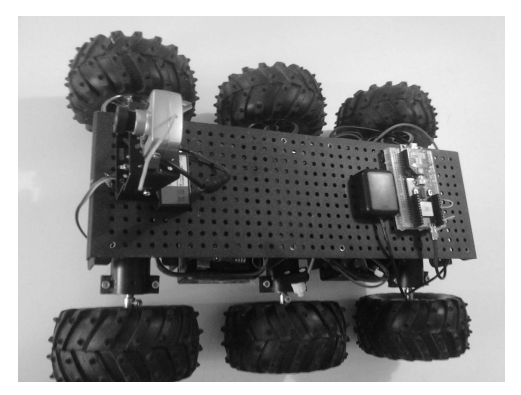

**Figura 6. Imagen del prototipo.** 

#### **2.4 RESULTADOS**

Los resultados obtenidos con el presente trabajo de investigación se orientan a las siguientes cuatro áreas:

• Adquisición de variables del entorno y procesamiento en LabVIEW: La utilización de este *software* permitió hacer uso del paralelismo, logrando así la ejecución de todos los sub Vi desarrollados, sin saturar el procesador del equipo host.

Además demuestra que es una plataforma que permite un desarrollo rápido y robusto, ya que la adquisición de video, el manejo de puertos y dispositivos de entrada (joystick, teclado, mouse) se realiza de forma simple para el desarrollador, pues el uso de los sub vi orientados a los anteriores dispositivos facilita su uso en el prototipo final.

- Adquisición y monitoreo de variables analógicas: El diseño de este módulo permitió monitorear la fuente de energía del robot móvil, con objeto de garantizar una autonomía de trabajo de una hora continua y permitió la generación de alarmas para eventos críticos en la autonomía (nivel de batería bajo, sobrecarga de corriente, sobrecarga de voltaje), las cuales serán utilizadas por el sistema de procesamiento o el teleoperador para tomar las acciones correctivas del caso.
- Adquisición y monitoreo de variables del entorno: La plataforma de *hardware* libre Arduino, con su microcontrolador Atmega, gestionó de manera sobresaliente el flujo de información del sensor de temperatura SHT11, que monitorea de forma continua la temperatura y la humedad del suelo.

Este microcontrolador permitió la decodificación de las tramas enviadas desde LabVIEW usando un puerto serial en comunicación full dúplex a 9600bps. Esta trama está formada por 12 a 16 bytes que contienen datos necesarios para lograr controlar el prototipo.

• Transporte de información: El uso del protocolo de comunicaciones TCP/IP permite conectividad a redes LAN, que facilita aumentar la distancia de comunicación entre el equipo *host* y el robot móvil mediante el uso de un juego antenas *nanostation*, las cuales amplían el rango de comunicación por línea de vista hasta en 3km o también permite la implementación de una aplicación web para el control del robot móvil.

## **2.5 CONCLUSIONES**

- Con el diseño del prototipo presentado se logró realizar una primera aproximación y demostrar la viabilidad de implementar este tipo de tecnologías en maquinaria agrícola (tractores, cosechadoras) sin realizar grandes inversiones de capital, con el fin de permitir a pequeños agriculturos optimizar el uso de sus unidades de riego, como la focalizacion en los sitios más vulnerados.
- La plataforma de software propietario LabVIEW, al permitir la integración de sus diferentes módulos con la plataforma de *hardware* libre Arduino, optimizó la implementación del *software* desarrollado para la teleoperación del robot móvil, creando una ventana de nuevos desarrollos enfocados a cualquier tipo de implementacion por su versatilidad y practisidad a la hora de programar.
- La evolucion de las capacidades de procesamiento de dispositivos electronicos de bajo costo, permiten la implementación de desarrollos, sin la necesidad de hacer gastos enormes en equipos, y beneficiando a la poblacion.

## **REFERENCIAS**

Arduino lenguaje referencia, Disponible desde http://arduino.cc/en/Reference/HomePage (acceso 2 de abril 2013). Google earth, Disponible desde https://decibel.ni.com/content/docs/DOC-2117 (acceso 2 de abril 2013).

Jose Lajara, Jose Sebastiá, LabVIEW entorno grafico de programacion 8.2, 2007.

Ministerio de agricultura, "Cartilla de politicas agropecuarias 2010-2014", 2010, pp. 20-21.

Mouser electronics, Disponible desde http://www.mouser.com/pdfdocs/Maestro\_Wireless\_A2100A\_Datasheet.pdf (acceso 2 de abril 2013).

- Pololu robotics & electronics, Disponible desde http://www.pololu.com/catalog/product/1561 (acceso 2 de abril 2013).
- Pololu robotics & electronics, Disponible desde http://www.pololu.com/catalog/product/1112 (acceso 2 de abril 2013).
- Sensirion the sensor company, Disponible desde http://www.sensirion.com/en/products/humiditytemperature/humidity-sensor-sht11/ (acceso 2 de abril 2013).

Sparkfun Electronics, Disponible desde https://www.sparkfun.com/products/10822 (acceso 2 de abril 2013).

## *Authorization and Disclaimer*

*Authors authorize LACCEI to publish the paper in the conference proceedings. Neither LACCEI nor the editors are responsible either for the content or for the implications of what is expressed in the paper.* 

**12th Latin American and Caribbean Conference for Engineering and Technology** 

**Guayaquil, Ecuador July 22-24, 2014**